# **WinCLI Help Index**

## **Basics**

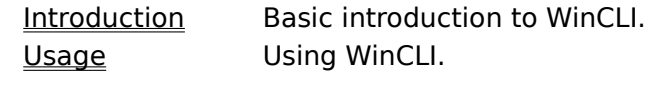

# **Configuration**

Startup Modifying startup values.

## **Commands**

Internal List of all internal WinCLI commands.

## **Glossary**

Terms Special terms used in WinCLI.

## **Index**

The Index contains a list of all Help topics available for WinCLI. For information on how to use the Help system, press **F1** or choose <u>Using Help</u> from the Help menu.

## **Help system**

The help system is a program that is part of Windows. It is designed to provide the user with information on the program they are using. To learn how to use the Help system, press **F1** or choose Using Help from the Help menu.

## **WIN.INI (Modifying file)**

The WIN.INI file contains setup and configuration information for Windows. Many applications choose to write their settings in WIN.INI as well. For more information on WIN.INI and how to modify and add sections, please refer to your Windows manual and the WININI.TXT file located in your Windows root directory.

## **PATH (Environment variable)**

PATH is an environment variable that tells MS-DOS which user specified directories to search through if a program or batch file is not found on the current directory.

## **Wildcards**

A wildcard is either ? or  $\stackrel{*}{\cdot}$  ? matches any one character in the file name.  $*$  matches any number of characters in a file name. Check your MS-DOS manual for more information on how to use wildcards.

## **Command.com**

Command.com is the program that acts as the primary DOS shell. You use Command.com evertime you start a program, ask for a directory, or copy a file. Check your MS-DOS manual for more information.

## **Hidden files**

A hidden file is normally invisible to commands such as <u>DIR</u>. However, with WinCLI you can use the ATTRIB command to view hidden files. Check your MS-DOS manual for more information on finding and removing hidden files.

## **Associations**

Windows lets you associate a document with an application. When you select the document, the associated application is run and the document loaded. Check your Windows manual for more information on associating documents with applications.

## **Control Panel**

The Control Panel is a program that allows you to modify and configure Windows' default settings. Check your Windows manual for more information on where to find and how to use the Control Panel.

# **Glossary**

**Associations** Command.com Control Panel Help system Hidden files Index Path **Wildcards** WIN.INI

## **Introduction**

### **What is WinCLI?**

WinCLI is a command line interpreter for Windows 3. It performs most of the functions that the standard DOS prompt, Command.com, does. Why then, do you need WinCLI? Many reasons...

- 1) With WinCLI you are able to run Windows programs by typing their name instead of looking for an icon. So if you like the functionality of the DOS prompt to start programs, you can now use WinCLI to start Windows applications.
- 2) A DOS prompt in enhanced mode wastes over 640 Kb all the time. Even when if you aren't running a program. That means that your wasting precious memory that Windows could otherwise use. Even if you create a special PIF that uses only enough memory to allow simple file operations (you won't be able to run programs because it doesn't have enough memory), you are still wasting over 256 Kb. WinCLI requires less than 40 KBytes when fully loaded. Less if Windows needs memory for other things.
- 3) WinCLI works equally well on all modes of Windows. You don't need a 386 to take advantage of this DOS prompt! You can now have a complete command line even in standard mode. It also multitasks better than Command.com (because WinCLI is a well behaved Windows application) so you don't lose precious cycles.
- 4) WinCLI is a Windows application so it doesn't have to be manually closed when you quit your Windows session. You don't even have to type exit (although you can), the close menu works just fine!
- 5) WinCLI is very configurable. It supports a scrollable window with an adjustable height and width. You can place as many lines as you need to see. For example if you want to show a directory listing and then do a group of individual deletes, you just scroll up with the cursor keys to see the listing, even if it is off the visible portion of the screen! The prompt, font, and colors are also adjustable.
- 6) WinCLI is easy to use and includes a complete online Help system. In order to optain help on a WinCLI command just type Help {Command} (where {Command} is the WinCLI command you want help on. Ex: Help Dir) at the WinCLI command line or select one of the menus.
- 7) Of course you also have all the normal features of a standard DOS shell. You can show directories, create subdirectories, rename files, delete files, and much, much more!

## **Usage**

Although WinCLI works a lot like the standard DOS prompt, it is not an exact replacement. WinCLI will not develop into a Windows clone of Command.com, rather it will expand to incorporate features that are needed in a GUI environment.

You can run Windows or DOS programs from WinCLI just like at the DOS prompt. If you don't specify a complete path, the current directory is searched first, then the standard path. WinCLI provides a method to request that a program be run in normal, maximized, or minimized mode.

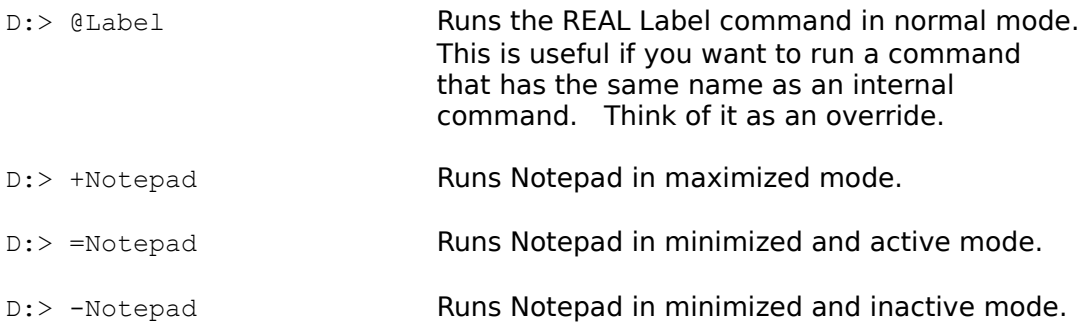

WinCLI also allows you to run programs through their associated files. For example, using the default Windows settings in the WIN.INI, typing...

C:\WINDOWS> Winini.txt

...would cause Notepad to be run and the file Winini.txt loaded. This is a very convenient way of starting programs when you know what file you want to load.    For more information on associations and file extensions look in your Windows manual and in the WinIni.txt file.

You can interrupt an internal command by pressing the ESC, CTRL-C, or CTRL-Break keys.

WinCLI let's you change the directories quickly by typing their name in with out needing the Cd command. For example these two commands have the same effect:

D:> CD C:\Windows

D:> C:\Windows

This is usually refered to as an implicit directory change.

WinCLI allows you to create a screen that is larger than the displayed area. This is done by modifying the widht and height. To scroll to the portions that are not displayed, you can use either the mouse and the scroll bars, or the keyboard.

## **Configuring WinCLI**

WinCLI allows you to configure certain settings by adding a special section in the Windows WIN.INI file. Using NotePad or SysEdit, add an entry for WinCLI at the end of the WIN.INI file. The entry heading must be called [WINCLI].

WinCLI recognizes the following subsections:

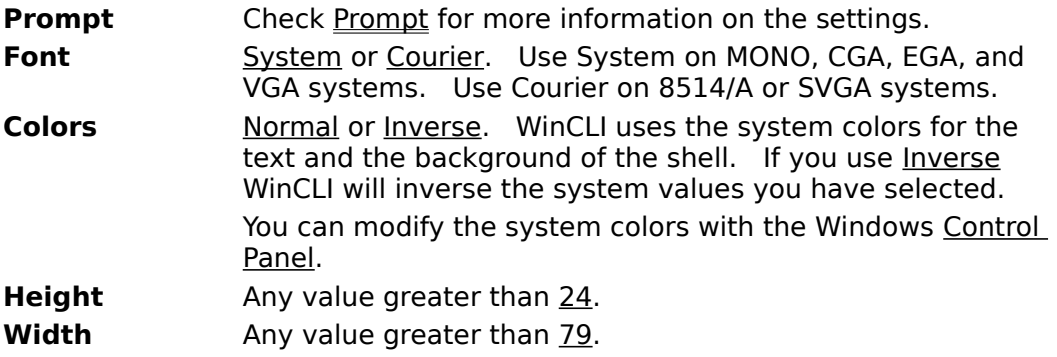

For example, these are the default settings:

[WINCLI] Prompt=\$n\$g Font=System Colors=Normal Height=25 Width=80

### **Attrib**

#### **Attrib {+/- R, A, H, S} {D:\Directory\File}**

Displays, sets or clears a file's (or group of files') attributes. Wildcards are permitted. If no directory is specified as then the current directory is used.

A  $\pm$  and a letter (R, A, H, or S) set that attribute.  $A_2$  and a letter clear that attribute. If you don't include a switch  $(+)$  or  $-)$  the attributes of the file(s) are displayed similiar to a directory listings.

## **Example:**

```
Attrib +R -A *.Doc
   or
Attrib *.Txt
   or
Attrib
```
# **Avail**

### **Internal**

### **Avail {A B C D...}**

If a drive letter is included, Avail displays available memory and free space on the specified drive. If no parameters are specified only available memory is displayed.

## **Example:**

Avail or Avail C or Avail C D E

# **Cd or ChDir**

### **Internal**

### **Cd {D:\Directory}**

Change the current directory. You may optionally include the drive you want to switch to. If no parameters are specified the current directory is displayed.

You may also change directories by just typing the name of the drive and directory you want to go to with out typing the Cd command.

## **Example:**

CD C:\Windows\WinWord

or

C:\Windows\WinWord

# **Cls**

## **Internal**

## **Cls**

Clears the display and the buffer, then it resets the prompt to the top.

# **Example:**

Cls

## **Copy**

### **Internal**

### **Copy D:\Source\_Directory[\File] {D:\Destination\_Directory[\File]}**

Copies files from one directory to another. Wildcards are permitted when used to refer the source, not the destination.

If a directory is specified as the source, all the files in that directory (but not the subdirectories) are copied to the destination.

If no directory is specified as the destination then the current directory is used.

## **Example:**

Copy C:\Windows\Temp D:\Temp

or

Copy C:\Windows\Temp\\*.bak D:\Temp

or

Copy C:\Autoexec.bat

## **Del or Erase**

#### **Del D:\Directory\File...**

Deletes a file or group of files. Wildcards are permitted. If both the filename and the extension contain <u>\*</u> as the wildcard, <u>Delete</u> will ask you if you are sure you want to continue.

## **Example:**

Del C:\Windows\Temp\\*.bak

or

Del C:\Windows\Win.syd C:\Windows\Win.bak

### **Internal**

### **Dir {/W} {D:\Directory[\File]}**

Displays a directory listing of all the files and directories matching the wildcard specification. If no parameters are entered **DIR \*.\*** is used.

When a directory listing fills the screen, you are asked if you want to continue with the listing. If you press  $N$  the listing will stop, anything else will let it continue.

You can use the /W switch or the Dirw command to display a wide listing that only includes the file and directory names, not the size, date, and attributes.

### **Example:**

Dir C:\Windows\\*.EXE

### **Dirw**

### **Dirw {D:\Directory[\File]}**

Displays a wide directory listing of all the files and directories matching the wildcard specification. If no parameters are entered **DIR \*.\*** is used. This command is equivalent to DIR /W.

When a directory listing fills the screen, you are asked if you want to continue with the listing. If you press  $N$  the listing will stop, anything else will let it continue.

## **Example:**

Dirw C:\Windows\\*.EXE

# **Exit**

## **Internal**

### **Exit**

Terminates the current WinCLI shell.

# **Example:**

Exit

# **Help**

### **Internal**

## **Help {Keyword}**

Brings up the WinCLI help system using the specified keyword. The keyword can be any of the keywords (or phrases) that appear in the help system.

## **Example:**

Help Avail or Help Basics or Help Internal Commands

# **Label**

### **Label D:{Disk label}**

Creates, changes or deletes a volume label for a disk.    You must specify the drive you want to change. The disk's old label will be replaced by a new label. If you don't include a new label, the old label is erased.

## **Example:**

Label C:MainDisk

or

Label C:

# **More or Type**

**Internal**

## **More D:Directory\File**

Displays a file, preferably a text file. When the screen is full, you are asked if you want to continue. If you press  $\underline{N}$  the listing will stop, anything else will let it continue.

## **Example:**

More C:\Windows\Winini.txt

### **Move**

### **Internal**

#### **Move D:\Source\_Directory[\File] {D:\Destination\_Directory[\File]}**

Moves files from one directory to another. Wildcards are permitted when used to refer the source, not the destination.

If a directory is specified as the source, all the files in that directory (but not the subdirectories) are copied to the destination.

If no directory is specified as the destination then the current directory is used.

Move renames the files if the source and destination drive are the same. If they are not the same it copies the files and then deletes the originals.

### **Example:**

```
Move C:\Windows\Temp C:\Trash
```
or

Move C:\Windows\Temp\\*.bak D:\Temp

or

Move C:\Windows\Win.ini D:\Temp\WinIni.Bak

or

Move C:\Autoexec.bat

## **Md or MkDir**

### **Internal**

## **MkDir D:\Directory**

Creates a new subdirectory. The name of the directory you want to create must be unique, there must not be another file or subdirectory with the same name.

## **Example:**

MkDir C:\Windows\Temp

# **Path**

## **Internal**

## **Path**

Displays the system **PATH** environment variable.

# **Example:**

Path

## **Prompt**

### **Internal**

### **Prompt {[\$] ASCII...}**

Change the prompt string using text or optional meta-string values. If no parameters are specified, the prompt is reset to the default value of  $snsg.$ 

A meta-string is composed of the dollar sign, **\$**, and one of the following characters.

- **b** Start a new line.<br> **b** Sound a bell.
	- Sound a bell.
- g >, Greater than sign.<br>
| <, Less than sign.
- $\lt$ , Less than sign.
- m **Available memory.**
- n Current drive.
- p Current drive and path.
- $\frac{1}{5}$  Dollar sign.  $\frac{1}{5} = 1$  dollar sign)

## **Example:**

Prompt

or

Prompt Hello master!\$\_\$p\$g

## **Ren or Rename**

### **Internal**

## **Ren D:\Directory\Old D:\Directory\New**

Renames a file or subdirectory from old to new. Old is the original name and new is the new name you want to give to the file or subdirectory.

## **Example:**

Ren TestFile.1st TestFile.2nd

# **Rd or RmDir**

### **Internal**

### **RmDir D:\Directory**

Removes an empty subdirectory. It must contain no files or subdirectories. If you get an error removing an empty subdirectory make sure there are no hidden files.

## **Example:**

RmDir C:\Windows\Temp

# **SysInfo**

## **Internal**

## **SysInfo**

Displays various pieces of information on Windows and system. No parameters are required.

## **Example:**

SysInfo

# **Time**

## **Internal**

## **Time**

Displays the current system time and date. No parameters are required.

# **Example:**

Time

# **Ver**

## **Internal**

### **Ver**

Displays WinCLI version information. No parameters are required.

# **Example:**

Ver

# **Verify**

## **Internal**

## **Verify On/Off**

Turns the DOS verify flag ON or OFF. Check your DOS manual for more information.

## **Example:**

Vol ON or Vol OFF

### **Internal**

## **Vol {A B C D...}**

Displays the volume label of the disk in the specified drive. If no drive is specified then the current drive is used.

## **Example:**

Vol A or

Vol

## **Vol**

# **Internal Commands**

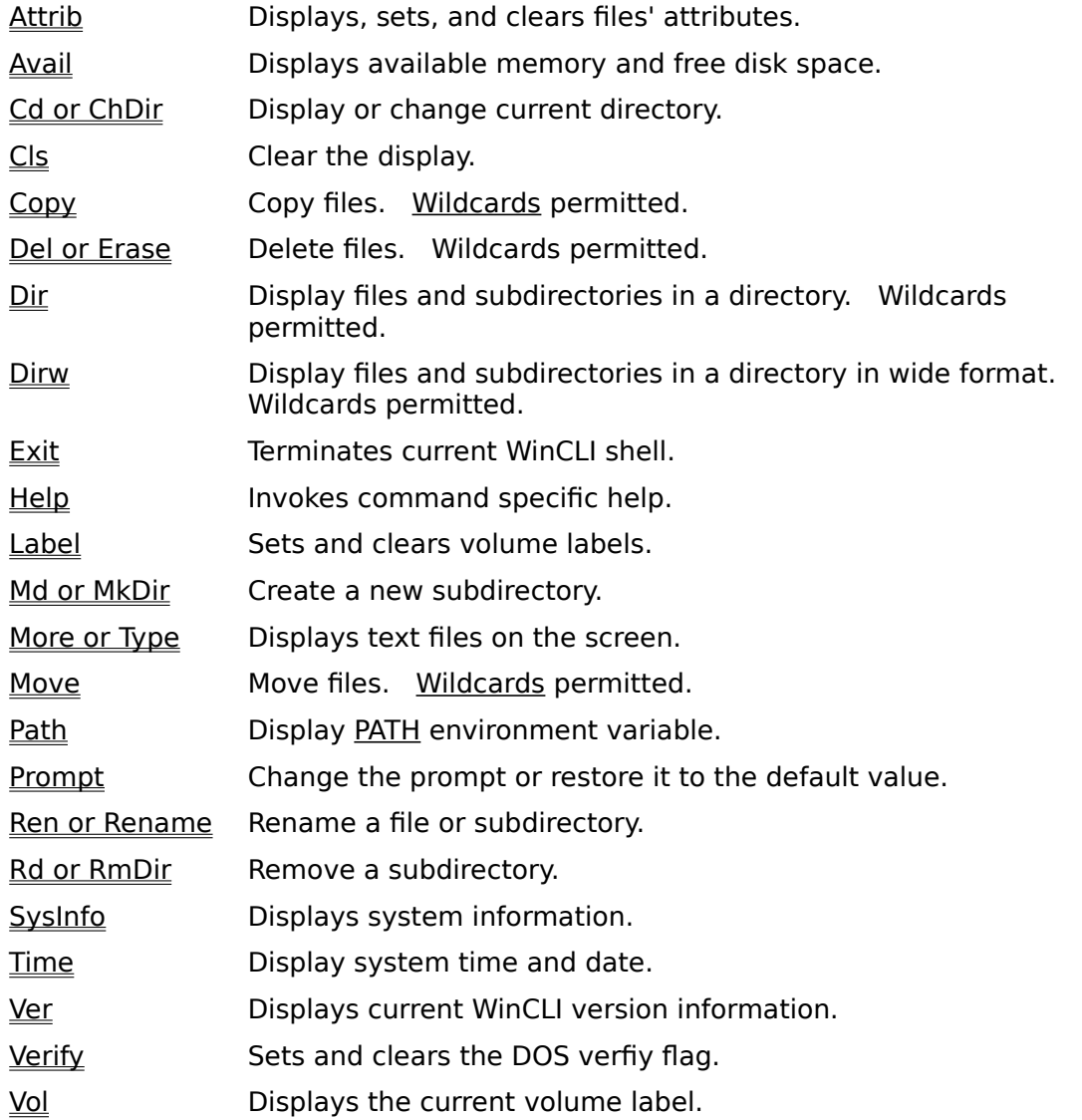